# **Smart Cities R6 Test**

- [Introduction](#page-0-0)
- $\bullet$ [Akarino Test Group Information](#page-0-1)
- [Overall Test Architecture](#page-0-2)
- [Software Version](#page-0-3)
- [Devices Under Test](#page-0-4)
- [Demo App Test](#page-1-0)
	- [Authentication k3s node](#page-1-1)
	- [EdgeFaas API sysinfo](#page-1-2)
	- [EdgeFaas API get camera image](#page-1-3)
	- [EdgeFaas API image recognition](#page-1-4)
- [Test Dashboards](#page-2-0)
- [Additional Testing](#page-2-1) • [Bottlenecks/Errata](#page-2-2)

#### <span id="page-0-0"></span>Introduction

This document covers Test Deployment Environment and Demo App on Smart Cities Blueprint.

#### Akarino Test Group Information

<span id="page-0-1"></span>N/A

#### <span id="page-0-2"></span>Overall Test Architecture

PC use curl command line tool to access EdgeFaaS APIs.

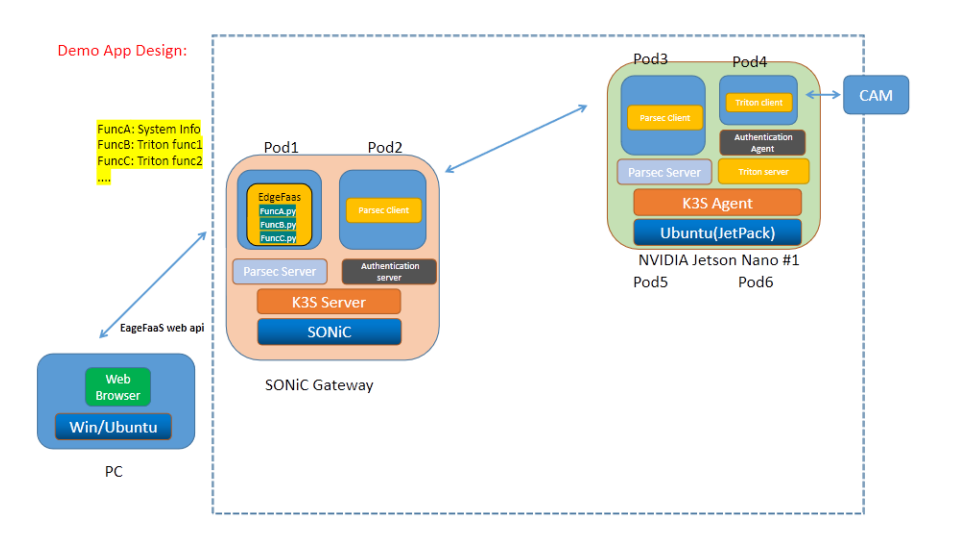

#### <span id="page-0-3"></span>Software Version

Ubuntu 18.04 LTS / Mac 10.15 / Windows 10

curl 7.79.1

#### <span id="page-0-4"></span>Devices Under Test

centec-7127:

CPU(s): 2

Mem: 4Gb

Nvidia Nano

CPU(s): 4

Mem: 2Gb

### <span id="page-1-1"></span><span id="page-1-0"></span>Demo App Test

<span id="page-1-2"></span>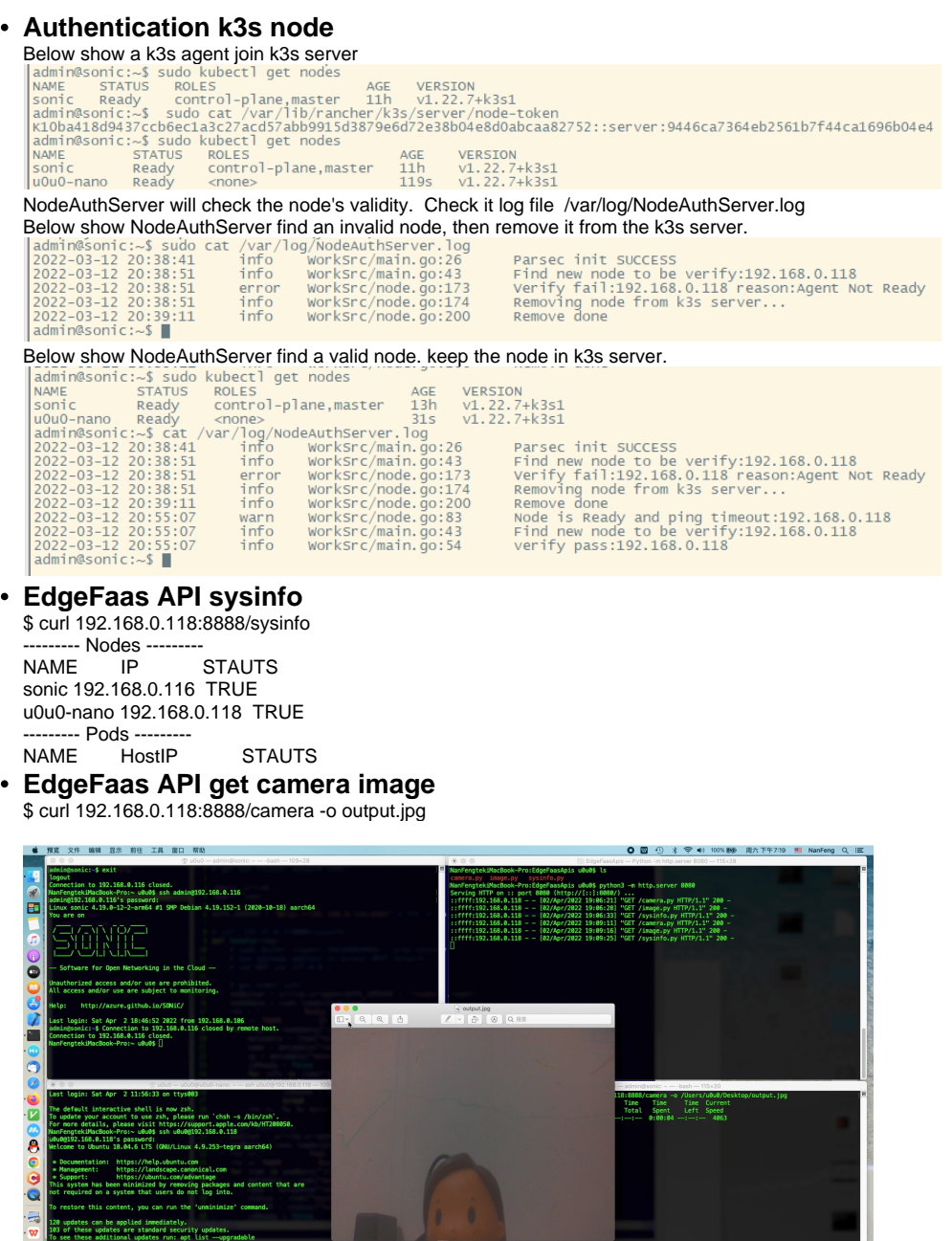

<span id="page-1-4"></span>**EdgeFaas API image recognition** 

<span id="page-1-3"></span>Ë,

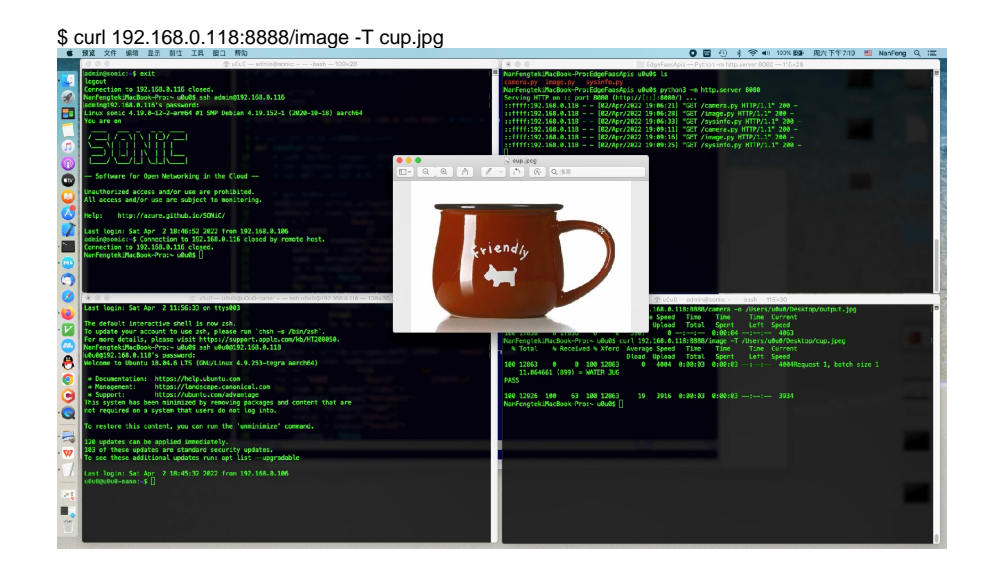

## <span id="page-2-0"></span>Test Dashboards

Single pane view of how the test score looks like for the Blue print.

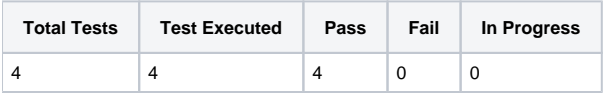

## Additional Testing

<span id="page-2-1"></span>N/A

<span id="page-2-2"></span>Bottlenecks/Errata

N/A